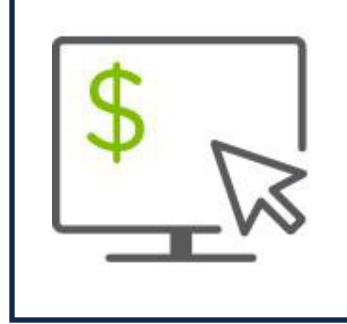

Receive Paperless Statements in Regions iTreasury

*Manage your statement preferencesin Regions iTreasury®, including the ability to opt in/out of Paperless Statements. Just follow the steps below:*

- Go to the Preferences screen under Administrations and Settings
- Toggle to the "On" position under the Paperless column or "off" if you choose to unenroll
- Enter a preferred email address and consent to the paperless terms and conditions
- Choose which accounts you wish to add or remove from online statements. The following statement types are applicable for paperless opt in/out preferences:
	- DDA (Demand Deposit Account) including NSF (Insufficient Funds) and OD (Overdraft) Notices
	- SAV (Savings Account)

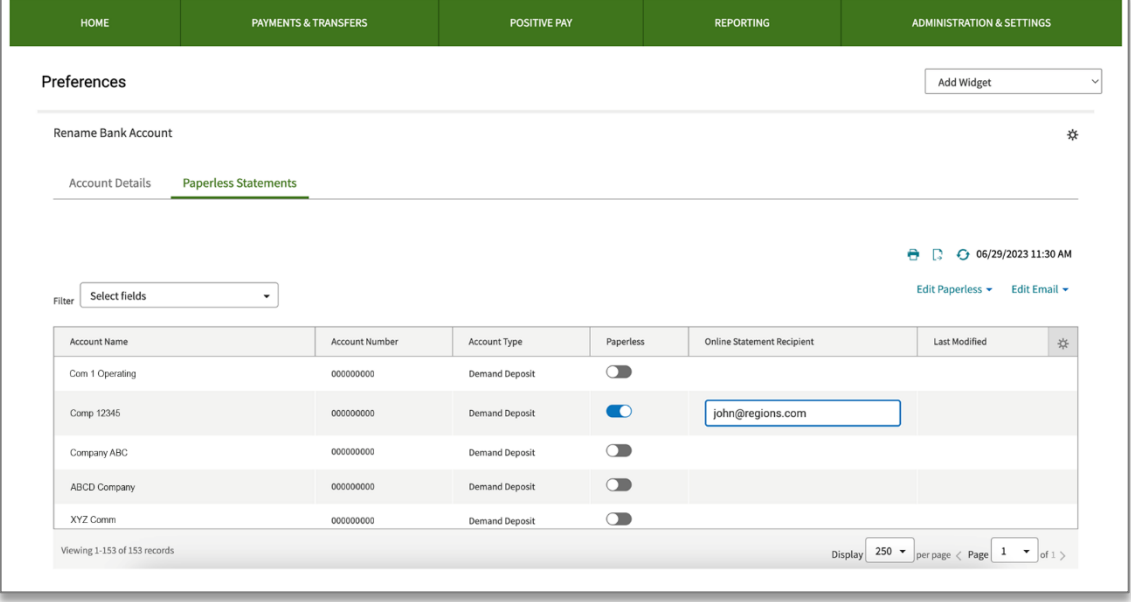

## Key Characteristics of this Feature:

- Option to apply email address to all accounts at one time or to select accounts
- Option to apply paperless On or Off to all accounts at one time

This feature is available to all iTreasury Administrators. Other users who need access to this feature should reach out to their iTreasury Administrators.

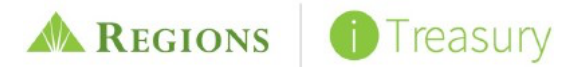